# スマートコントラクト開発環境構築

## 安野 裕貴 <sup>∗</sup>

2023 年 11 月 21 日

#### 概要

Hardhat と Ganache を用いたスマートコントラクトの開発環境の構築方法を説明する。まずスマート コントラクトの簡単な説明を行う。次に開発環境と利用したモジュールの紹介をする。利用したモジュール は Hardhat と ethers.js、VSCode、Ganache、Remix IDE である。Hardhat では実際に ERC721 を利 用した NFT 発行プログラムを作成し、JavaScript でテストコードによるスマートコントラクトのテスト を行った。Ganache ではスマートコントラクトのデプロイとフロントエンドからの呼び出しまでを行った。

# 目次

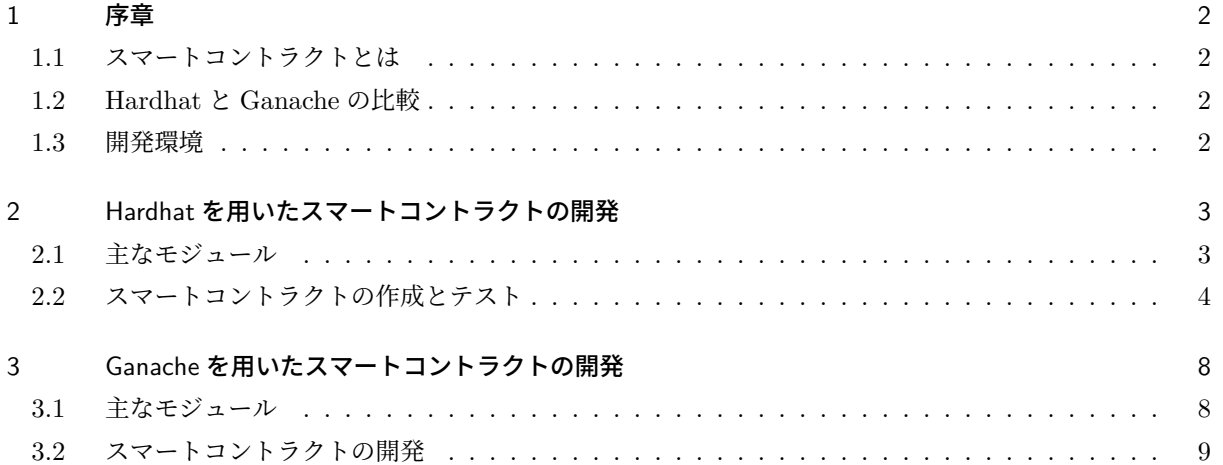

<sup>∗</sup> 東京工科大学コンピュータサイエンス学部

## 1 序章

### 1.1 スマートコントラクトとは

スマートコントラクトとはブロックチェーン上で実施されるプログラムである。スマートコントラクトによ り、第 3 者の仲介者がいない状態でも一連の契約を正しく履行できるようになる。スマートコントラクトはブ ロックチェーンに記載されるコンピュータプログラムのため改ざんをすることができない。またパブリックな ブロックチェーンに記載されたスマートコントラクトのプログラムは誰でも参照することができるので透明性 が高い。これにより中央集権的に管理されていたアプリケーションを分散型へ移行することが望まれている。

#### 1.2 Hardhat と Ganache の比較

今回はスマートコントラクトの開発を行う Hardhat と Ganache の 2 つのツールについて紹介する。2 つの ツールの違いは以下の表の通りである。また Hardhat の特徴としてコンパイル・デプロイ・テストまでの一

|      | Hardhat                | Ganache    |
|------|------------------------|------------|
| Ш    | CHI                    | <b>GUI</b> |
| 拡張機能 | 豊富                     | 少ない        |
|      | 実行方法   テスト実行とテストネットの起動 | テストネット起動   |

表 1 開発開発

連の作業が自動で行われる。逆に Ganache は GUI で動作ができるので操作が理解しやすいといった特徴が ある。

#### 1.3 開発環境

開発環境は以下の通りである。

| ソフトウェア名              | バージョン       |
|----------------------|-------------|
| OS                   | ubuntu20.04 |
| node.js              | 18.16.1     |
| npm                  | 9.5.1       |
| hardhat              | 2.17.3      |
| <b>@openzeppelin</b> | 4.9.3       |
| Solidity             | 0.8.19      |
| Ganache              | 2.7.1       |

表 2 開発開発

ディレクトリは以下の通りである。

```
p r o j e c t
|-package.json // インストールされるモジュールや設定が記載
|−package−lock . json // インストールされるモジュールの詳細が記載
|-hardhat.config.json // hardhatの設定が記載されている
|− artifacts // コン パ イ ル 後 の 出 力 結 果 が 生 成 さ れ る
| |− c o n t r a c t s
| |− build −i n f o
| └−@ openzeppelin
|-contracts // スマートコントラクトのプログラムを作成する
| └−Medal . s o l
|−scripts // スクリプトを作成する
| └−depl oy . j s
 \vdash test \qquad // テストコードを作成する
  └−Medal . j s
```
# 2 Hardhat を用いたスマートコントラクトの開発

#### 2.1 主なモジュール

スマートコントラクト開発に利用されている Hardhat、ethers.js について紹介する。今回の環境構築では スマートコントラクトで ERC721 を活用した NFT 発行プログラムの作成とコンパイル、JavaScript による スマートコントラクトのデプロイと NFT 発行のテストを行う。

#### 2.1.1 HardHat

Hardhat[1] とはローカルにブロックチェーンのテスト環境を作成することができる。Ethereum のブロッ クチェーン (EVM) の環境を開発できる。他のローカルにテストネット環境を構築する方法として Ganache

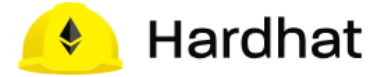

図 1 Hardhat

や Go-Ethereum などが挙げられる。主な特徴として以下の 4 つがある。

- 1. コマンドライン (CUI) で操作でき
- 2. 豊富なプラグインを設定ファイルで管理ができる
- 3. 初期化や再起動が容易であり開発を効率化できる
- 4. 直接テストネットにデプロイすることができる

HardHat は 3 つのツール群から構成される

- 1. Hardhat Runner:スマートコントラクトをコンパイルしてバイナリファイルに変換する
- 2. Harthat Ignition:スマートコントラクトをテストネットやメインネットにデプロイ
- 3. Hardhat Network:スマートコントラクトをローカルのネットワークを構築してデバッグすることが できる

Hardhat は 2 つのモードで用いることができる。1 つ目はブロックチェーンを起動して、テストコードを元に スマートコントラクトをテストする方法である。2 つ目は HardHat でローカルのブロックチェーンとブロッ クチェーンへ接続するための Web サーバーを起動させる方法である。

#### 2.1.2 VSCode

スマートコントラクトのプログラムの作成は VSCode を利用する。しかしスマートコントラクトの作成に は Remix IDE や他のテキストエディタなども活用可能である。VSCode の拡張機能として図nの「Solidity」 を利用する。これによりプログラムの補間が行われる。

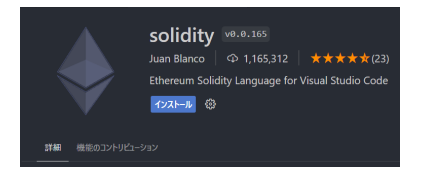

図 2 VSCode の Solidity 拡張機能

#### 2.1.3 ethers.js

ethers.js[2] でスマートコントラクトのデプロイとテストコードの作成を行う。ethers.js は HardHat-ToolBox に内包されている。ethers.js とは JavaScript で Dapps のフロントエンド側のプログラムを作成す る npm ライブラリの一種である。他のライブラリとして web3.js などがあるが ethers.js は後発のライブラリ である。ethers.js は 4 つのモジュールによって構成されている。

- 1. ethers.provider:Ethereum のネットワークに接続を容易にすることができる
- 2. ethers.contract:Ethereum のスマートコントラクトの呼び出しやイベントの受け取り、デプロイなど を行う
- 3. ethers.utils:アドレスや Eth(Ethereum 内の通貨) の単位を変換したりする
- 4. ethers.wallets:ウォレットとの接続を容易にすることができる

#### 2.2 スマートコントラクトの作成とテスト

#### 2.2.1 HardHat のセットアップ

まず npm の初期化を行いプロジェクトの作成を行う。package.json などの npm ライブラリの管理を行う ファイルを作成する。

\$ npm in it

次に HardHat の npm ライブラリのインストールを行う。

\$ npm install −D hardhat

プロジェクトの新規作成を行う。

\$ npx hardhat

以下の 3 つの選択肢から Create JavaScirpt Project を選択。

- Create a JavaScript Project:JavaScript を利用したプロジェクトファイルを作成する
- Create a TypeScript Project:TypeScript を利用したプロジェクトファイルを作成する
- Create an empty hardhat.config.js : hardhat.config.js のみを作成する

以下の設定ファイル (hardhat.config.js) が生成される。

Listing 1 hardhat.config.js

```
1 require (" @nomicfoundation / hardhat-toolbox ");
2
3 /** @type import ('hardhat/config'). HardhatUserConfig */
4 module \exports = \{5 \qquad so lidity: "0.8.19",
6 \quad \};
```
#### 2.2.2 スマートコントラクトの作成

ERC721 を活用して NFT を発行するスマートコントラクトの作成を行う。全体の流れは以下の通りである。

1. モジュールのインストール 2. プログラムの作成 3. コンパイル

```
まず openzeppelin の以下のコマンドで ERC721 を含むモジュールのインストールを行う。
```

```
$ npm install @openzeppelin/contracts
```
次に contracts ディレクトリ内に solidity のプログラムを作成する。

Listing 2 Medal.sol

```
1 // SPDX-License-Identifier: MIT
2 pragma solidity >=0.8.0 < 0.9.0;
3
4 import "@openzeppelin/contracts/token/ERC721/extensions/ERC721URIStorage.sol";
5 import "@openzeppelin/contracts/access/Ownable.sol";
6
7 contract Medal is ERC721URIStorage, Ownable {
8
9 constructor () ERC721("Medal", "TamaMedal") \{\}10
```

```
11 mapping ( uint256 \implies uint256 ) private level;
12 mapping ( uint 256 \Rightarrow address ) private minter Address;
13 mapping ( \text{uint256} \implies \text{string}) private minterName;
14 mapping (uint256 \implies string) private ownerName;
15
16 /∗
17 * @ titlle メダルミント
18 * @notice NFTを発行するメソッド
19 * @param id 発行するメダル番号
20 ∗ @param name 発 行 者 の 名 前
21 ∗/
22 function mint (uint 256 id, string calldata name) public returns (uint 256) {
23 mint (msg. sender, id);
24 \text{setTokenURI} (\text{id}, "<math>\Diamond \mathsf{M} \text{ fWRL}>");
25
26 minter Address [id] = msg. sender;
27 level [id] = 1;
28 ownerName [id ] = name;
29
30 return id;
31 }
32
33 // メダル番号から現在のレベルを確認する関数
34 function getLevel(uint256 tokenId) public view returns (uint256) {
35 return level [tokenId];
36 }
37
38 // メダル番号から所持者のアドレスを確認する関数
39 function getMinterAddress(uint256 tokenId) public view returns (address) {
40 return minterAddress [tokenId];
41 }
42
43 // メダル番号から所持者の名前を確認する関数
44 function getMinterName (uint256 tokenId) public view returns (string memory) {
45 return minterName [tokenId];
46 }
47
48 // メダルの所有者を変更
49 function changeMinter (
50 uint 256 token Id,
```

```
6
```

```
51 address to,
52 string calldata name
53 ) public onlyOwner {
54
55 minterAddress [tokenId] = to;
56 minterName [ t o ken I d ] = name;
57 level [tokenId] += 1;
58 }
59 }
```
最後に Hardhat を用いてプログラムをコンパイルする。コンパイル後は artifacts のディレクトリ内に ABI ファイルと JSON ファイルが生成される。ABI にはプログラムのインターフェースが定義されており、フロ ントエンドからスマートコントラクトを呼び出す際に利用される。JSON ファイルにはコンパイル後のバイナ リファイルが記載されている。以下がコンパイルのコマンドである。

\$ npx hardhat compile

#### 2.2.3 スマートコントラクトのテスト

スマートコントラクトが正しく利用できることを確認する。今回行うテストは以下である。

- 1. スマートコントラクトのデプロイ
- 2. NFT 発行
- 3. レベルの確認

テストコードは test ディレクトリ内に作成する。利用するモデルは JS でテストコードを作成する chai とス マートコントラクトを呼び出す ethers である。テストコードは以下の通りである。

Listing 3 Medal.js

```
1 const { expect } = require ("chai");
2 const { ethers } = require ("hardhat");
3
4 describe ("medal test", () \Rightarrow {
5
6 it ("mint and check level", async () \Rightarrow {
7 // スマートコントラクトのデプロイ
8 const Medal = await ethers.getContractFactory ("Medal")
9 const medal = await Medal. deploy();
10
11 // メダルの発行
12 \qquad \qquad \text{const} \text{ mintId} = 1;13 await medal.mint (mintId, "test")
14
```

```
15 // 結 果 の 検 証
16 expect ( await medal. get Level ( mintId ) ) . to . equal ( mintId ) ;
17 } )
18
19 \qquad \}テストは以下のコマンドで実行する。
```
\$ npx hardhat test

実行結果は以下のようになる。

| . c0a2113061@think1:~/Documents/node/test-hardhat\$ npx hardhat test                      |  |  |
|-------------------------------------------------------------------------------------------|--|--|
| medal test<br>mint and check level (3690ms)<br>$\sqrt{m}$ mint and exchange medal (272ms) |  |  |
| 2 passing (4s)                                                                            |  |  |

図 3 test コマンドの実行結果

## 3 Ganache を用いたスマートコントラクトの開発

### 3.1 主なモジュール

#### 3.1.1 Ganache

Ganache とは Ethereum ブロックチェーンのテストネットをローカルで構築できるツールである。Ganache の特徴として 2 つが挙げられる。1 つ目は GUI で複数のアカウントやトランザクションの状態を確認するこ とができる。確認できる内容は主に 3 つある。

- 1. アカウントのアドレスと秘密鍵
- 2. アカウントごとの残高
- 3. スマートコントラクトのコントラクトアドレス

2 つ目は Ganache ではワークスペース単位でブロックチェーンのネットワークが管理されることである。各 ワークスペースに現在のネットワークの状態が保持され切り替えて利用することができる。Ganache を用い てテストネットの保存と ethers.js の接続を行う。

#### 3.1.2 Remix IDE

Remix IDE とはスマートコントラクトの開発を行うためのツールが一つにまとまったツールである。

- フォルダ管理
- Solidity のソースコードをバイナリにコンパイル
- バイナリをネットワークにデプロイ
- スマートコントラクトの実行

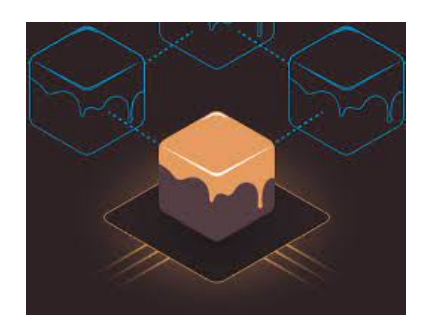

図 4 Ganache

ブラウザで利用することができるので手軽である半面、スマートコントラクトを実行するネットワークは状態 が引き継がれないため注意する必要がある。今回は Remix IDE と Ganache を接続することでテストネット のデータを保存する。

3.1.3 ethers.js

ethers.js でスマートコントラクトのデプロイとテストコードの作成を行う。ethers.js は HardHat-ToolBox に内包されている。ethers.js とは JavaScript で Dapps のフロントエンド側のプログラムを作成する npm ラ イブラリの一種である。他のライブラリとして web3.js などがあるが ethers.js は後発のライブラリである。 ethers.js は 4 つのモジュールによって構成されている。

- 1. ethers.provider:Ethereum のネットワークに接続を容易にすることができる
- 2. ethers.contract:Ethereum のスマートコントラクトの呼び出しやイベントの受け取り、デプロイなど を行う
- 3. ethers.utils:アドレスや Eth(Ethereum 内の通貨) の単位を変換したりする
- 4. ethers.wallets:ウォレットとの接続を容易にすることができる

#### 3.2 スマートコントラクトの開発

#### 3.2.1 開発環境のセットアップとスマートコントラクトのデプロイ

開発環境のセットアップは以下の手順で行う。

- 1. Ganache のインストール
- 2. RemixIDE を Ganache に接続
- 3. フロントエンドのライブラリのインストール
- 4. スマートコントラクトのデプロイ

まず Ganache のインストールを https://trufflesuite.com/ganache/ から行う。もし OS が Ubuntu の場合は権限を変更する。

 $$$  chmod 764 ganache −2.7.1 − linux −x86 64. AppImage

起動は以下のコマンドで行う。

\$ . / ganache −2.7.1 − li n u x −x86\_64 . AppImage

次に Remix IDE と Ganache の接続を行う。

まず https://remix.ethereum.org/ にアクセスして Remix IDE を起動する。次に「deploy & Run Transaction」を左のメニューから選択する。ENVIROMENT から「Dev - Ganace provider」を選択する。

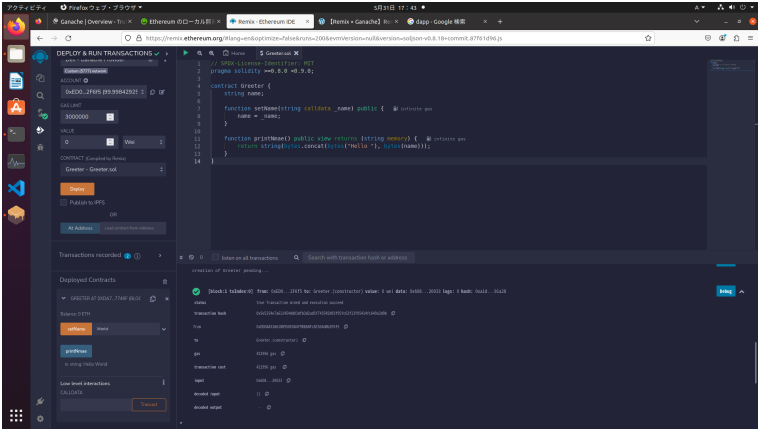

図 5 Remix IDE の起動

| アクティビティ |                         | $O$ Firefox ウェブ・ブラウザー                                                                                                    |                                                                                                    | 5月31日 17:43 ●                                                                                                    | $\Delta$ | $A = 0.5$                        |
|---------|-------------------------|----------------------------------------------------------------------------------------------------|----------------------------------------------------------------------------------------------------|----------------------------------------------------------------------------------------------------|----------|----------------------------------|
|         |                         | ® Ganache   Overview - Tru × © Ethereum のローカル同 × ● Remix - Ethereum IDE ×                                                                                                    |                                                                                                    | <sup>1</sup> [Remix = Ganache] Rell × <sup>6</sup> dapp - Google 機関<br>$x +$                                                                                                    |          |                                  |
|         |                         | $\leftarrow$ $\rightarrow$ 0                                                                                                    |                                                                                                    | O A https://remix.ethereum.org/Hang-enRoptimize-FalseRruns-2008evmVersion-rsullRversion-soljson-v0.R-18+commit.87f61d96.js                                                                                                    | ŵ        | $\otimes$ $\otimes$ $\wedge$ $=$ |
| 仙<br>×  | 硇<br>$\alpha$<br>٠<br>滔 | DEPLOY & RUN TRANSACTIONS V ><br><b>MELCARINARY LIVING</b><br>Contaer (CTT) network<br><b>O</b> TAJODA<br>0xED02F6f5 (99.99642925 : 0 pf<br><b>GAS LIMIT</b><br>3000000<br>$\blacksquare$<br>VOLLS<br>ы<br>$\circ$<br>Wei<br>÷.<br>CONTRACT (Compiled by Rombo)<br>Greeter - Greeter.sol.<br>×.<br><b>Orplay</b><br><b>Rublin to FTS</b><br><b>OR</b><br>At Address Last control from Address | ▶ Q Q (C Home S Greeter.col X<br>contract Greeter (<br>string name;<br>×<br>3<br>٠<br>10 <sup>1</sup><br>11<br>$12 -$<br>$13 -$<br>з.<br>$14 -$<br>r | V/ SPDX-License-Identifier: MIT<br>pragma solidity >=0.8.0 <0.9.0;<br>function sethama(string calldata same) public { Stantante and<br>name = name:<br>function printNewe() public view returns (string nemory) { B ististe ps:<br>return stringlovtes concer(bytes("Hello "), bytes(name))); |          |                                  |
|         |                         | Transactions recorded @ (ii)<br>٠,                                                                                                    | ¥ ◎ 0 ■ Esten on all transactions                                                                                                    | Q. Search with transaction hash or address                                                                                                    |          |                                  |
|         |                         | Deployed Contracts<br>自                                                                                                    | creation of Greeter pending.                                                                                                    |                                                                                                    |          |                                  |
|         |                         | v GRETERATIODA?_7749FBLOC □ ×                                                                                                    | ۰<br>ytetes.<br>transaction tools                                                                                                    | [Mondat txIndexub] from: 0x60019455 to: Greecer.(constructor) value: 8 wei data: 0x60620035 Legs: 8 hash: 0x16130238<br>two Transition aimed and correction succeed.<br>O etcayorumaturinisismus argumentum                                                                                   |          |                                  |
|         |                         | Belance: 0 ETH<br>atNane<br>word.<br>٠                                                                                                    | from:                                                                                                    | одиализитетических коммент р                                                                                                    |          |                                  |
|         |                         | pictimas<br>o. string Helia World                                                                                                    | <b>ABS</b><br>transcrim out                                                                                                    | Greener Acomptention's 10<br>42299 per (D)<br>42106 cm 0                                                                                                    |          |                                  |
|         |                         | Low level interactions<br>CALLOATE:                                                                                                    | <b>Inner</b>                                                                                                    | $\alpha$ (2010). $\beta$                                                                                                    |          |                                  |
|         | s                       |                                                                                                    | docated lapst;<br>deceded surger.                                                                                                    | $\Box$<br>$\cdot$ 0                                                                                                    |          |                                  |
| 詽       | ó                       |                                                                                                    |                                                                                                    |                                                                                                    |          |                                  |

図 6 Remix IDE の起動

URL を入力する欄が表れるので http://127.0.0.1:7545 を入力する。これで Remix IDE と Ganache の 接続が完了する。

最後にフロントエンドのライブラリ (ethers.js) をインストールする。まず node.js のインストールする

\$ sudo apt install nodejs

次に Vite + React.js の環境を用意する

\$ npm init vite@latest

プロジェクト名とフレームワークとして React.js、言語のを選択する。ethers.js のインストールをする。

\$ npm install ethers

最後に作成した Solidity のプログラムを Gnache のテストネットにデプロイする。まずスマートコントラク トのプログラムをコーディングする。次に左のメニューから「Solidity compiler」を選択する。コンパイラー のバージョンを 0.8.9(Solidity のソースコードで指定したバージョン) に揃えてから「Compile」ボタンをク リックしてコンパイルする。その後「ENVIROMENT」で Dev - Ganache が選択され、CONTRACT で自

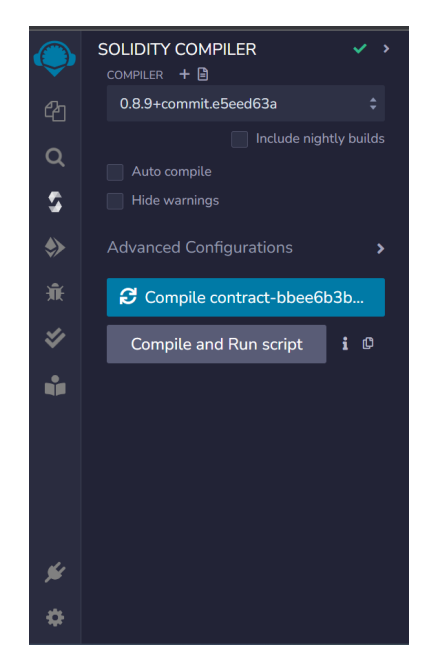

図7 スマートコントラクトのコンパイル

身のコンパイルしたプログラムが選択されていることを確認してから「Deploy」ボタンをクリックする。これ でスマートコントラクトのデプロイが完了する。

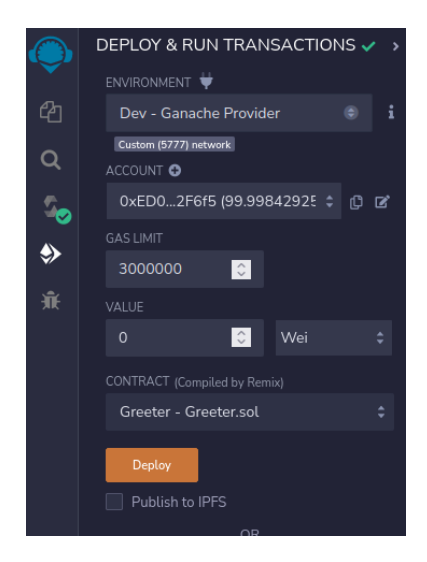

図8 スマートコントラクトのデプロイ

3.2.2 スマートコントラクトの呼び出し

フロントエンドライブラリ ethers.js を用いてスマートコントラクトの呼び出しを行う。先ほど作成した src/App.tex をテキストエディタで開き以下のコードを追加する。

Listing 4 src/App.tex

```
1 import { ethersm Contract } from " ethers";
2 import \{ abi \} from "./Abi. ts";
3
4 const URL = "http://127.0.0.1:7545"5 const ADDRESS = "<自身のアドレスを入力する>";
6
7 function App() {
8 const [symbol, setSymbol] = useState ("");
9
10 const getSymobol = async () \Rightarrow {
11 // ブロックチェーンとの接続
12 const provider = new ethers. JsonRpcProvider (URL);
13 // スマートコントラクトの初期化
14 const contract = new Contract (CONTRACT ADDRESS, abi, provider);
15
16 // スマートコントラクトの呼び出し
17 \t\t\t\tconst \text{ value} = \text{contract } . \text{ symbol}();18 setSymbol(value);
19 }
20
21 use Effect (( ) , ( ) \Rightarrow {
22 getSymobol();
23 \qquad \qquad \} , \quad [ \ ] )24
25 return (
26 \quad \langle \text{div} \rangle \text{symbol} \times \langle \text{div} \rangle27 )
28 }
```
ソースコードの COTRACT\_ADDRESS 定数には Ganache にデプロイされたスマートコントラクト のアドレスを入力する。まず Ganache のメニューから「TRANSACTIONS」を選択し「CONTRACT CREATION」をクリックする。スマートコントラクトをデプロイする度に「CONTRACT CREATION」は 増えるので注意する。

| Ganache<br>ш                                                                                                    |                                            |                                                              |                                                                    |                                            |                  |                                       |                                                |                      |
|----------------------------------------------------------------------------------------------------|--------------------------------------------|--------------------------------------------------------------|--------------------------------------------------------------------|--------------------------------------------|------------------|---------------------------------------|------------------------------------------------|----------------------|
| ہ ٰ<br><b>ACCOUNTS</b>                                                                                                    | [88]<br><b>BLOCKS</b>                      | $\overrightarrow{C}$<br><b>TRANSACTIONS</b>                  | ั⊜<br><b>CONTRACTS</b>                                             | ∞<br><b>EVENTS</b>                         | 同<br><b>LOGS</b> | SEARCH FOR BLOCK NUMBERS OR TX HASHES |                                                | $\alpha$             |
| <b>GAS PRICE</b><br><b>CURRENT BLOCK</b><br>12                                                                                         | <b>GAS LIMIT</b><br>20000000000<br>6721975 | <b>HARDFORK</b><br><b>NETWORK ID</b><br><b>MERGE</b><br>5777 | <b>RPC SERVER</b><br>HTTP://127.0.0.1:7545                         | <b>MINING STATUS</b><br><b>AUTOMINING</b>  |                  |                                       | <b><i>WORKSPACE</i></b><br><b>RURAL-RECESS</b> | 0<br><b>SWITCH</b>   |
| <b>TX HASH</b>                                                                                                    |                                            |                                                              | 0x303d4de868d3151b97825712519218af116ec72da028022367750b0fd407836a |                                            |                  |                                       |                                                | <b>CONTRACT CALL</b> |
| <b>FROM ADDRESS</b>                                                                                                    | 0x7e227d1fDE27b02c8040917d7D46B1Ee02583160 |                                                              | TO CONTRACT ADDRESS                                                | 0×AE28449F5f613Da840003BDDC76a40500A172010 |                  | <b>GAS USED</b><br>168734             | VALUE<br>Ä                                     |                      |
| <b>TX HASH</b>                                                                                                    |                                            |                                                              | 0×9a5800dbac34ecb6667bb8a60c9020fb92181ef2a4c7b742492f6b681a0f308b |                                            |                  |                                       |                                                | <b>CONTRACT CALL</b> |
| <b>FROM ADDRESS</b><br>TO CONTRACT ADDRESS<br>0x7e227d1fDE27b02c8040917d7D46B1Ee02583160<br>0×AE28449F5f613Da840003BDDC76a40500A172010 |                                            |                                                              |                                                                    |                                            |                  | <b>GAS USED</b><br>166420             | VALUE<br>e                                     |                      |
| <b>TX HASH</b>                                                                                                    |                                            |                                                              | 0×4141a3312701df600fc65a00767b0c8ebcea9b4b9da570c87590101606a9cade |                                            |                  |                                       |                                                | <b>CONTRACT CALL</b> |
| <b>FROM ADDRESS</b>                                                                                                    | 8×7e227d1fDE27b82c8848917d7D46B1Ee82583168 |                                                              | TO CONTRACT ADDRESS                                                | 0×AE28449E5f613Da840003BDDC76a40500A172010 |                  | <b>GAS USED</b><br>168734             | VALUE<br>$\theta$                              |                      |
| <b>TX HASH</b>                                                                                                    |                                            |                                                              | 0x2e6145490901acb41ac237f4f4dd350ca06e372ccc2a1d2ea5c6b48f91e4fac5 |                                            |                  |                                       |                                                | <b>CONTRACT CALL</b> |
| <b>FROM ADDRESS</b>                                                                                                    | 0x7e227d1fDE27b02c8040917d7D46B1Ee02583160 |                                                              | TO CONTRACT ADDRESS                                                | 0×AE28449F5f613Da840003BDDC76a40500A172010 |                  | <b>GAS USED</b><br>185834             | VALUE<br>Ä                                     |                      |
| <b>TX HASH</b>                                                                                                    |                                            |                                                              | 0x9a4eea8df18a188b8c1382eca159789b722d409de3bface600c56d55fc8dc27e |                                            |                  |                                       |                                                | CONTRACT CREATION    |
| <b>FROM ADDRESS</b>                                                                                                    | 0x7e227d1fDE27b02c8040917d7D46B1Ee02583160 |                                                              | <b>CREATED CONTRACT ADDRESS</b>                                    | 0×AE28449F5f613Da840003BDDC76a40500A172010 |                  | <b>GAS USED</b><br>2511994            | VALUE<br>e                                     |                      |

図9 デプロイされたスマートコントラクトの確認

その後「CREATED CONTRACT ADDRESS」に記されているアドレスをコピーし、先ほどの App.tsx の COTRACT ADDRESS 定数に入力する。

|                            |                                                                |                                            |                                                                 | Ganache                                   |             |                                                                                                    |                          |  |
|----------------------------|----------------------------------------------------------------|--------------------------------------------|-----------------------------------------------------------------|-------------------------------------------|-------------|----------------------------------------------------------------------------------------------------|--------------------------|--|
| (≗<br><b>ACCOUNTS</b>      | (88)<br><b>BLOCKS</b>                                          | $\overline{\Theta}$<br><b>TRANSACTIONS</b> | (目)<br><b>CONTRACTS</b>                                         | $(\circ)$<br><b>EVENTS</b>                | (一)<br>LOGS | SEARCH FOR BLOCK NUMBERS OR TX HASHES                                                                                                    | $\alpha$                 |  |
| <b>CURRENT BLOCK</b><br>12 | <b>GAS PRICE</b><br><b>GAS LIMIT</b><br>6721975<br>20000000000 | <b>HARDFORK</b><br><b>MERGE</b><br>5777    | <b>NETWORK ID</b><br><b>RPC SERVER</b><br>HTTP://127.0.0.1:7545 | <b>MINING STATUS</b><br><b>AUTOMINING</b> |             | <b>WORKSPACE</b><br><b>RURAL-RECESS</b>                                                                                                    | ۰<br><b>SWITCH</b>       |  |
| - BACK                     |                                                                |                                            |                                                                 |                                           |             | TX 0x9a4eea8df18a188b8c1382eca159789b722d409de3bface600c56d55fc8dc27e                                                                                                    |                          |  |
| <b>SENDER ADDRESS</b>      |                                                                |                                            |                                                                 | <b>CREATED CONTRACT ADDRESS</b>           |             |                                                                                                    | <b>CONTRACT CREATION</b> |  |
|                            |                                                                | 0x7e227d1fDE27b02c8040917d7D46B1Ee02583160 |                                                                 |                                           |             | 0×AE28449F5f613Da840003BDDC76a40500A172010                                                                                                    |                          |  |
| <b>VALUE</b>               |                                                                | <b>GAS USED</b>                            |                                                                 | <b>GAS PRICE</b>                          |             | <b>GAS LIMIT</b>                                                                                                    | <b>MINED IN BLOCK</b>    |  |
| $0.00$ FTH                 |                                                                | 2511994                                    |                                                                 | 3347371625                                |             | 2511994                                                                                                    | 2                        |  |
|                            |                                                                |                                            |                                                                 |                                           |             | 00062000205620001ff620001f984620001d0565b620001da565b620001d0565b9050919050565b6000819050919050565b6200022183620001e4565b6200023962000239620<br>6200020c565b8484546200017a565b825550505050565b600090565b6200025062000241565b6200025d81848462000216565b50505b50505b5b8181101562000285576200027<br>960008262000246565b60018101905062000263565b5050565b601f821115620002d4576200029e8162000148565b620002a9846200015d565b81016020851015620002b957<br>8198505b628002d1620002c8856280815d565b83018262000262565b505050505050505000082821c905092915050565b6000620002f960001984600802620002d9565b198<br>0831691505092915050565b6000620003148383620002e5565b9150826002028217905092915050565b6200032f8262000aa565b67ffffffffffffffffffffff111156200034b57<br>6200034a620000b5565b5b62000357825462000113565b6200036482828562000289565b600060209050601f8311600181146200039c576000841562000375782870151905<br>05662008393858262000306565686555062000403565b601f198416620003ac8662000148565b60005b82811015620003d65784890151825560018201915060208561945060<br>0041b6000396000f3fe608060405234801561001057600080fd5b50600436106101005760003560e01c806370a0823111610097578063a22cb46511610066578063a22cb465<br>146102e5578063b88d4fde14610301578063c87b56dd1461031d578063e985e9c51461034d57610100565b806370a082311461023757806386481d401461026757806395d89<br>b4114610297578063a0712d68146102b557610100565b806323b872dd116100d357806323b872dd1461019f57806342842e0e146101bb5780635b7121f8146101d757806363<br>52211e1461020757610100565b806301ffc9a71461010557806306fdde0314610135578063081812fc14610153578063095ea7b314610183575b600080fd5b61011f6004803<br>60381019061011a9190611af3565b61037d565b60405161012c9190611b3b565b60405180910390f35b61013d6103de565b60405161014a9190611be6565b60405180910390<br>f35b61016d60048036038101906101689190611c3e565b610470565b60405161017a9190611cac565b60405180910390f35b61019d60048036038101906101989190611cf35<br>65b6104b6565b805b6101b960048036038101906101b49190611d33565b6105cd565b005b6101d560048036038101906101d99190611d33565b61062d565b005b6101f16004<br>8036038101906101ec9190611c3e565b61064d565b6040516101fe9190611cac565b60405180910390f35b610221600480360381019061021c9190611c3e565b61068a565b6<br>0405161022e9190611cac565b60405180910390f35b610251600480360381019061024c9190611d86565b610710565b60405161025e9190611dc2565b60405180910390f35b |                          |  |
|                            |                                                                |                                            |                                                                 |                                           |             | 610281600480360381019061027c9190611c3e565b6107c7565b60405161028e9190611dc2565b60405180910390f35b61029f6107e4565b6040516102ac9190611be6565b6<br>0405180910390f35b6102cf60048036038101906102ca9190611c3e565b610876565b6040516102dc9190611dc2565b60405180910390f35b6102ff60048036038101906102<br>fa9190611e89565b610926565b805b61031b60048036038101906103169190611f7e565b61093c565b005b61033760048036038101906103329190611c3e565b61099e565b6<br>040516103449190611be6565b60405180910390f35b61036760048036038101906103629190612001565b610ab0565b6040516103749190611b3b565b60405180910390f35b                                                                                                    |                          |  |

図 10 コントラクトアドレスの確認

これによりスマートコントラクトの呼び出しができるようになる。ブラウザで htt://localhost:5173 を 確認すると NFT のシンボルが表示されていることが分かる。

 $\begin{array}{ccccccccc} \leftarrow & \rightarrow & \circ & & & \circ & 0 & \overline{\text{minmax}} \end{array}$  $\begin{array}{ccc} \dot{\Omega} & \quad \ \ & \quad \ \ & \Theta & \Phi & \dot{\Omega} \end{array} \equiv$ 

ssdlab

図 11 結果 (symbol の値) の確認

# 参考文献

- [1] NOMIC FUNDATION,「Hardhat」, https://hardhat.org/
- [2] ethers.org,「Documentation」, https://docs.ethers.org/v6/
- [3]「Hardhat の使い方: 初心者向けの Solidity 開発入門」, https://smacon.dev/posts/hardhat/
- [4] Developers IO,「Hardhat で始めるスマートコントラクト開発」, https://dev.c